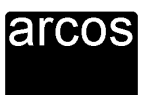

# **Kurzanleitung der arcos/B-Programme**

Die Entwicklung der arcos/B-Programme begann vor über 15 Jahren. Da es noch keine allgemeinen Standards für die Bedienung solcher Programme gab, wurde ein eigenes Bedienkonzept dafür entwickelt. Inzwischen sind mehrere 1000 Anwender unserer Programme darin geübt, und so wurden diese Konzepte bis heute beibehalten und nur ergänzt durch ein Windows-ähnliches Auswahlmenü. Es gibt nur wenige Punkte, an denen sich die Bedienung von den heute üblichen Windows-Standards unterscheidet. Auf diese wird hier besonders hingewiesen.

## **1. Einige Grundprinzipien**

#### **a) Kein Speichern von Daten**

Als Benutzer unseres Programmes brauchen Sie nicht daran zu denken, die eingegebenen Daten zu speichern. Wenn Sie das Programm (bzw. das Gewerk, den Text usw.) verlassen, sind Ihre Eingaben automatisch gespeichert.

#### **b) Keine Dateien, Verzeichnisse, Platten**

Anwender von arcos kommen – außer beim Datenaustausch, wo es sich nicht vermeiden lässt  $-$  nicht mit Dateien, Verzeichnissen oder sonst wie mit dem Betriebssystem des Rechners in Berührung. Statt dessen wird mit den Begriffen aus der Branche gearbeitet: Projekte, Gewerke, Positionen usw.

#### **c) Begriffe**

- Ein Projekt kann praktisch beliebig viele Gewerke beinhalten. Außerdem können zu einem Projekt Texte und Adressen erfasst werden.
- ! Ein **Gewerk** kann genau ein Leistungsverzeichnis (LV) beinhalten, man kann aber auch Gewerke ohne LV einrichten, was z.B. für die Bauabrechnung oder die Projektsteuerung interessant ist. Daneben können zum Gewerk auch Texte erfasst werden.
- Ein LV kann praktisch beliebig viele Positionen enthalten. LVs können ohne Titel, mit einfachen Titeln oder mit Haupt- und Untertiteln angelegt werden, wobei Titelnummern immer zweistellig sind. Jeder Titel bildet automatisch eine Zwischensumme. Neben Positionen kann ein LV auch **Vor**- oder **Nachtext** enthalten, der mit dem LV gedruckt und beim Datenaustausch mit übertragen wird.
- ! Zu jeder **Position** kann (neben anderen Werten) ein **Kalkulationspreis** eingetragen sein. Dieser wird immer mitgeführt, auch wenn Sie diese Position in ein anderes LV kopieren.
- Zu jedem LV können bis zu 20 **Angebote** erfasst werden, die in einem Preisspiegel ausgewertet werden können.

### **d) Kopieren, Arbeiten vom Ziel her**

Vor allem wenn Sie etwas kopieren möchten gilt, dass Sie vom Ziel her arbeiten müssen. Nehmen wir an, Sie möchten ein Leistungsverzeichnis (LV) um Positionen aus einem anderen LV ergänzen. Dann legen Sie einfach eine neue Position an und arcos wird Sie fragen, ob Sie diese aus einem anderen LV holen möchten. Dies gilt für alle Ebenen Ihrer Projekte, angefangen vom Projekt selbst über das Gewerk bis zu den Positionen, aber genauso für Adressen und Texte.

#### e) **Hilfe, Dokumentation**

An den meisten Stellen des Programmes bekommen Sie über Alt-H eine kontextsensitive Hilfe (siehe Beschreibung dieser Taste unten).

Aber auch die gesamte Dokumentation des Programmes ist im System vorhanden! Der Menüpunkt <Hilfe> <arcosí Dokumentation> zeigt Ihnen das Wie und Wo!

Wir sind bestrebt, alle Tasten sowohl in der Bedienerzeile als auch in den Hilfebildschirmen des Programmes im vollen Wortlaut zu schreiben, aber da und dort tauchen im Programm noch die arcoseigenen Tastenkürzel auf, weshalb diese hier zusätzlich aufgeführt werden. Hier die Tastenkürzel für das Programm auf DOS- bzw. Windows-PCs:

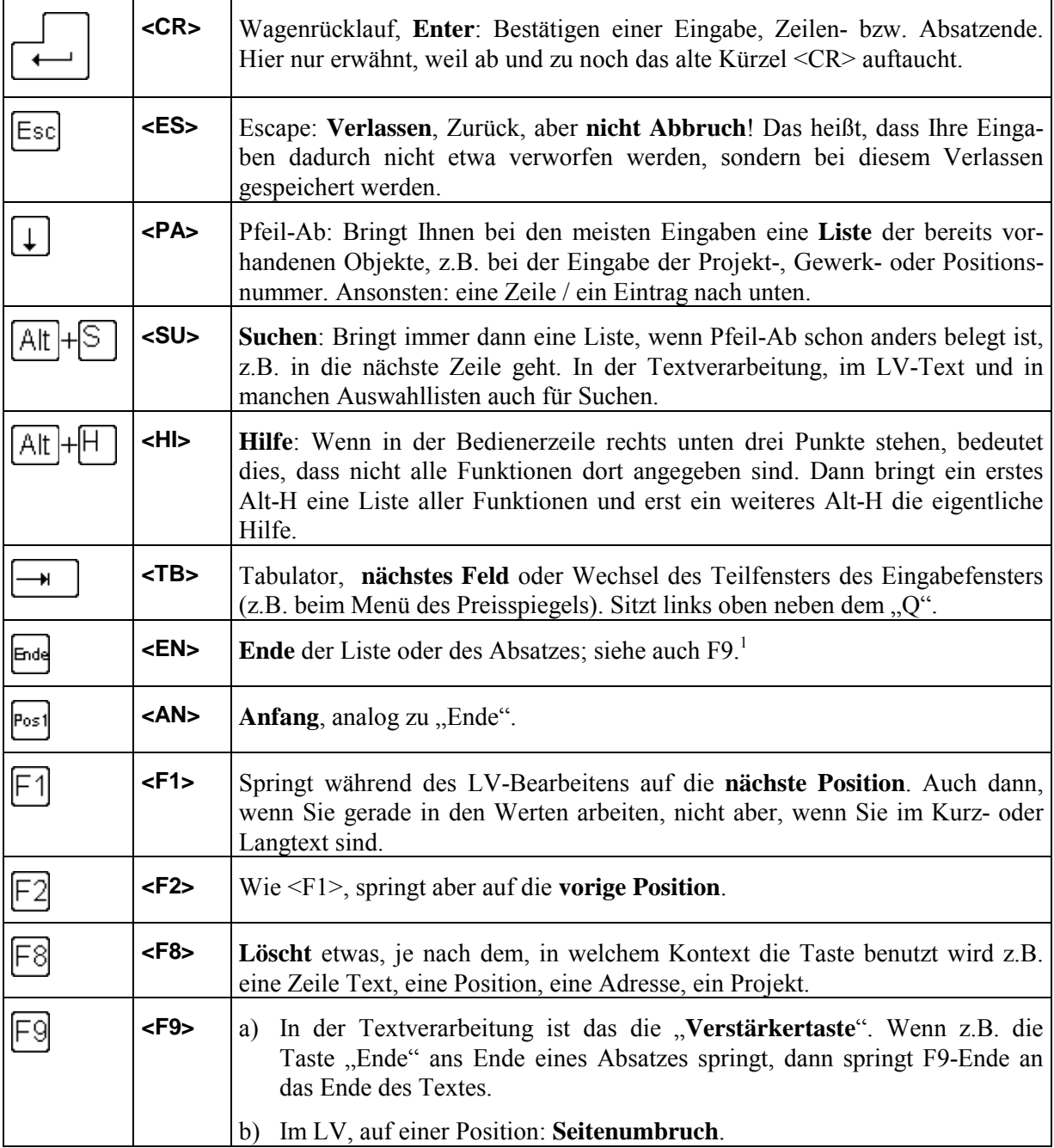

Vor allem in der Textverarbeitung gelten noch viele andere Tasten. Hierüber gibt es eine Tabelle in der Dokumentation der Textverarbeitung (Text HILFEATX)!

 $\overline{a}$ 

<sup>1</sup> Schade, wie wenig bekannt diese Taste ist! Sie finden sie neben der Taste Bild↑.